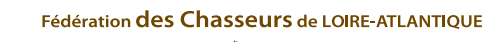

1

 $\rightarrow$ 

# **VALIDATION** de CHASSER du PERMIS

 $+$   $\pi$   $\sim$   $\pi$ 

LORS DE VOTRE VALIDATION VOUS AVEZ OUBLIÉ DE PRENDRE L'ASSURANCE OU L'ABONNEMENT À LA REVUE

1

Allez sur notre site internet [www.chasse44.fr](http://www.chasse44.fr) Puis sur la page de la validation du permis de chasser

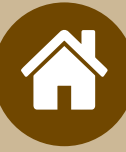

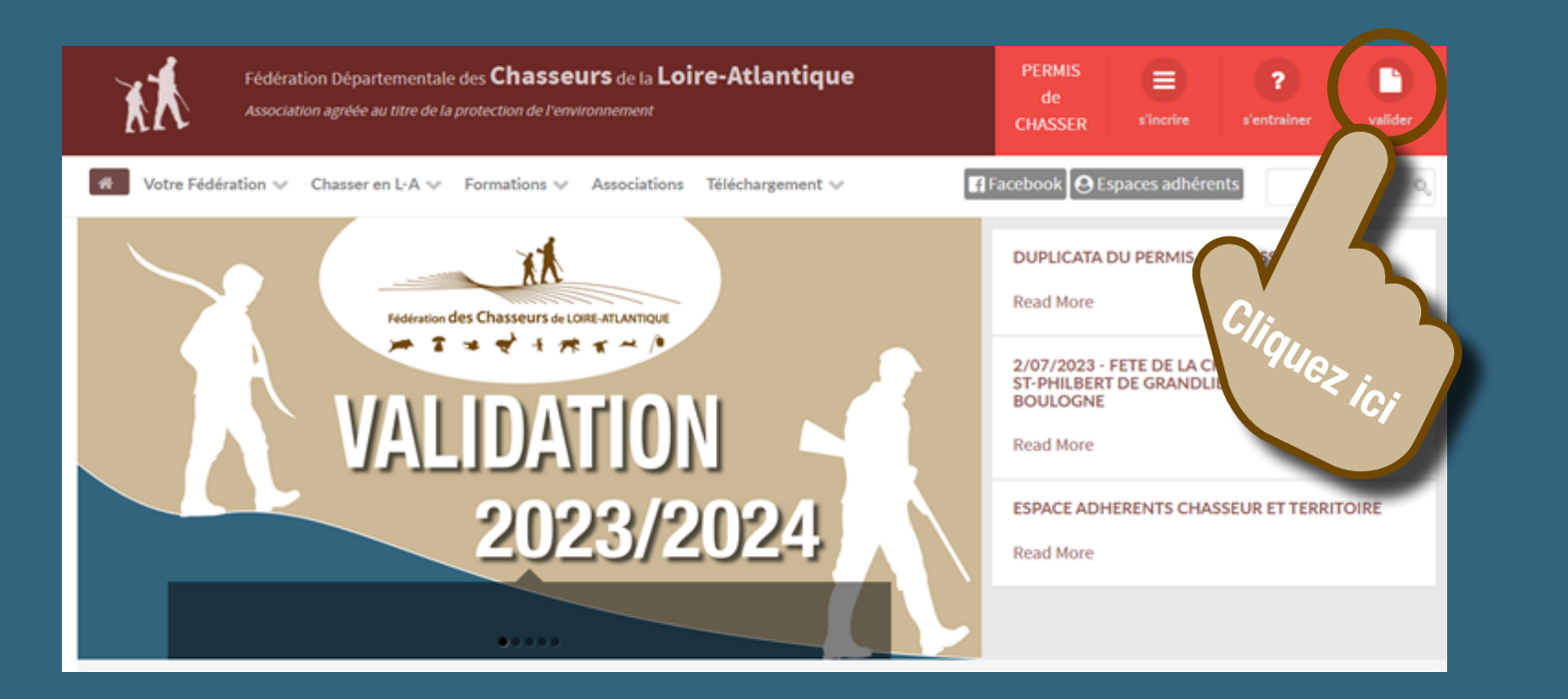

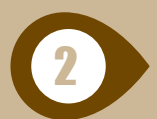

**VALIDER** 

**VOTRE PERMIS** 

**DE CHASSER** 

**VALIDATION** 

**DU PERMIS DE CHASSER** 

Cliquez ici

**Saison** 2023 2024

### 3 Cliquez sur le bouton "Cliquez ici".

#### **COMMANDER**

Cliquez ici

Rappel, votre validation 2021/2022 est valable jusqu'au 30/06/2022.

Bienvenue ! Validation du permis de chasser pour la saison 2022/2023 du 1/07/2022 au 30/06/2023.

Pour chasser la bécasse, cochez la case (Papier ou CHASSADAPT) !

Cochez également l'assurance ou l'abonnement à la revue. Rappel, le timbre grand gibier départemental de Loire-Atlantique est supprimé.

VALIDATION DEFINITIVE : ANNULATION, MODIFICATION ou REMBOURSEMENT **IMPOSSIBLE!** 

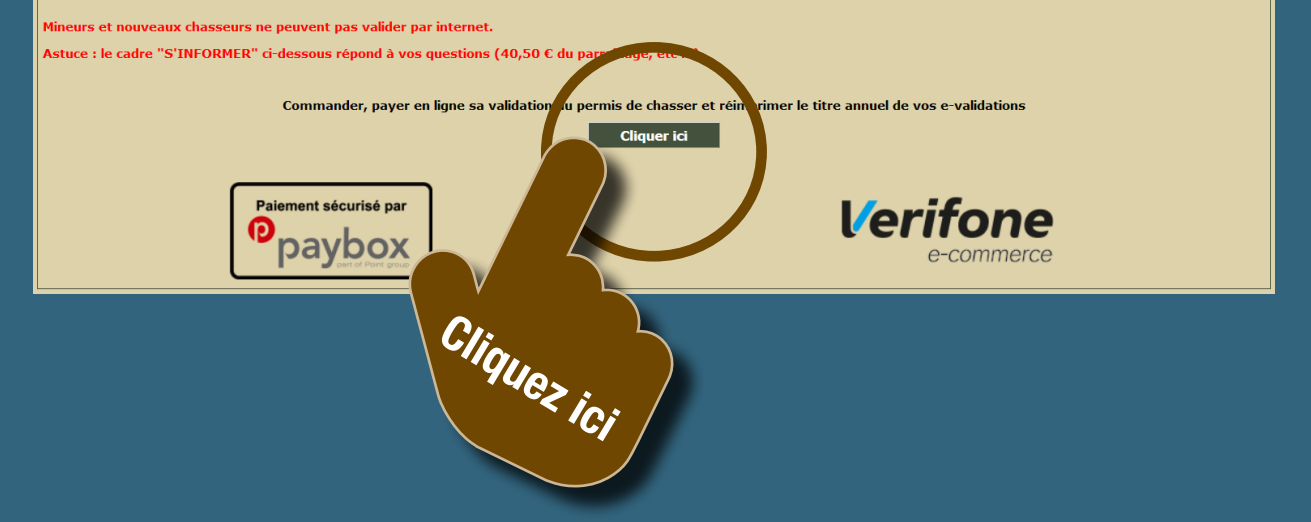

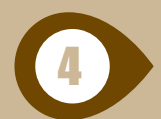

### Identifiez-vous avec :

- votre identifiant à 14 chiffres OU le nom et prénom.
- votre numéro de permis de chasser.
- votre date de naissance.

Ce site vous permet de

- Choisir votre type de validation du permis de chasser,
- · Saisir vos coordonnées postales et les références de votre permis de chasser,
- · Réimprimer vos titres annuels.
- · Payer en ligne avec votre Carte Bancaire en toute sécurité.

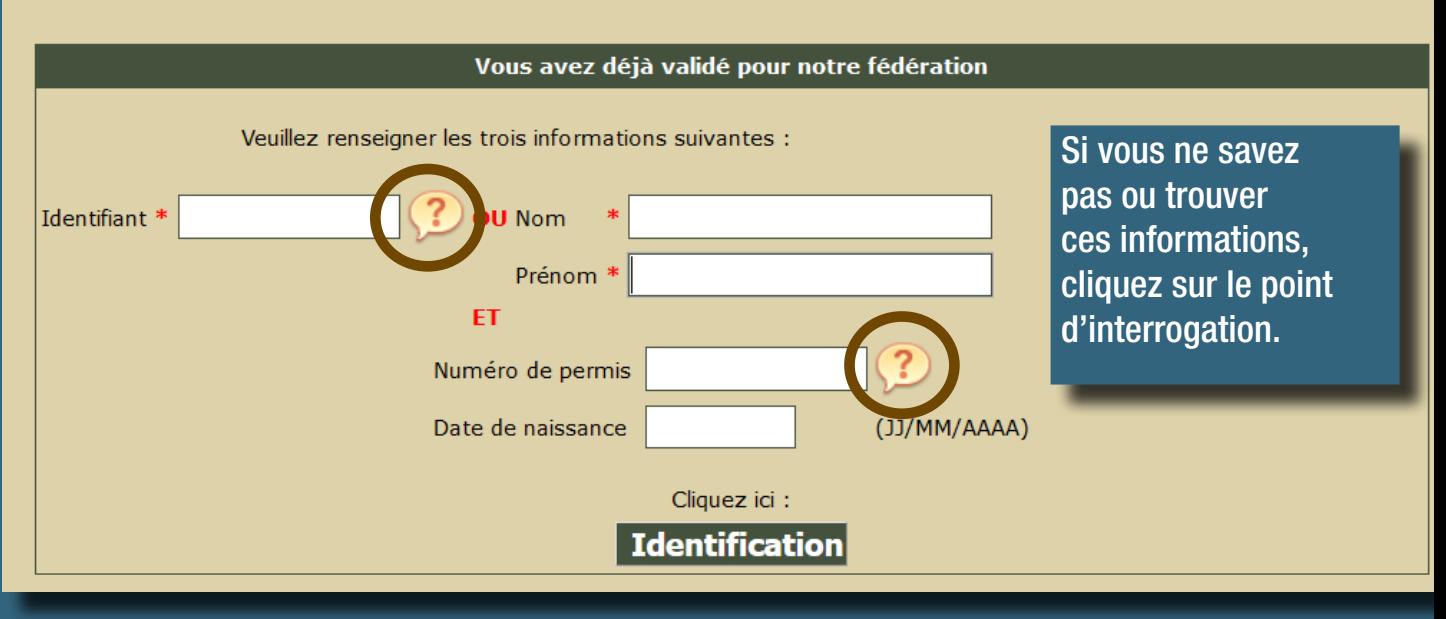

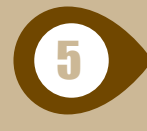

## Dans le cadre "votre choix", cliquez sur "Cotisations optionnelles"

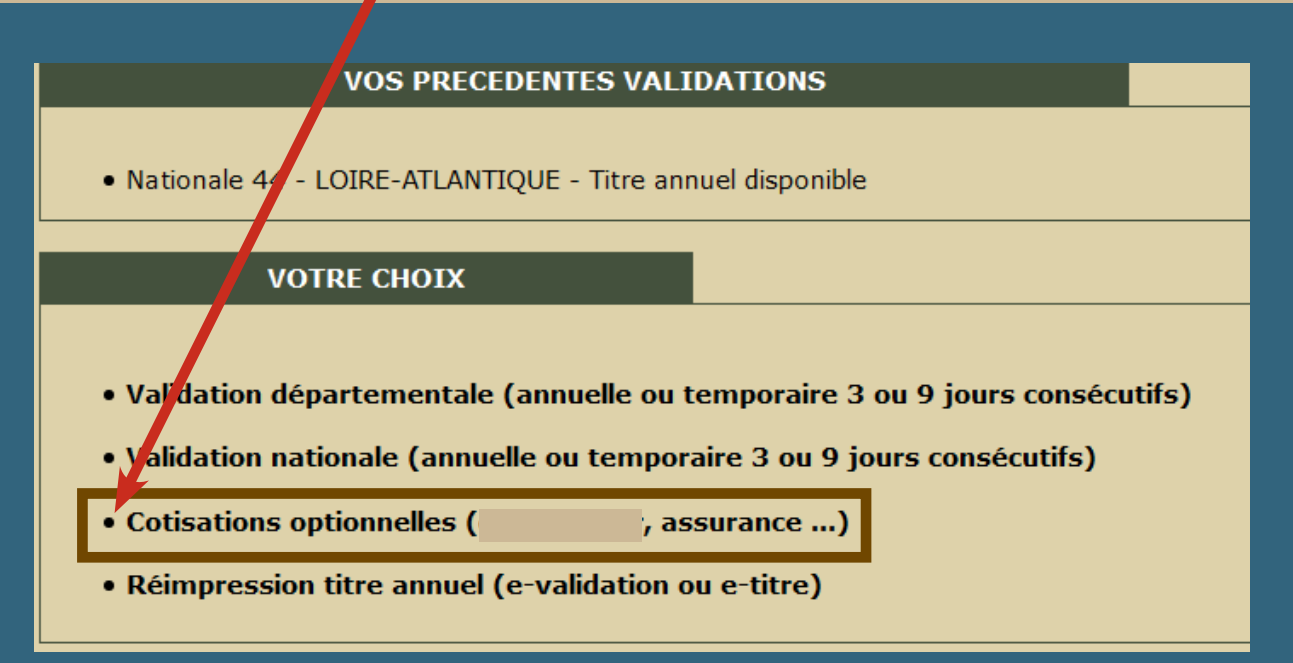

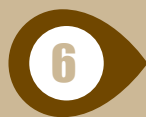

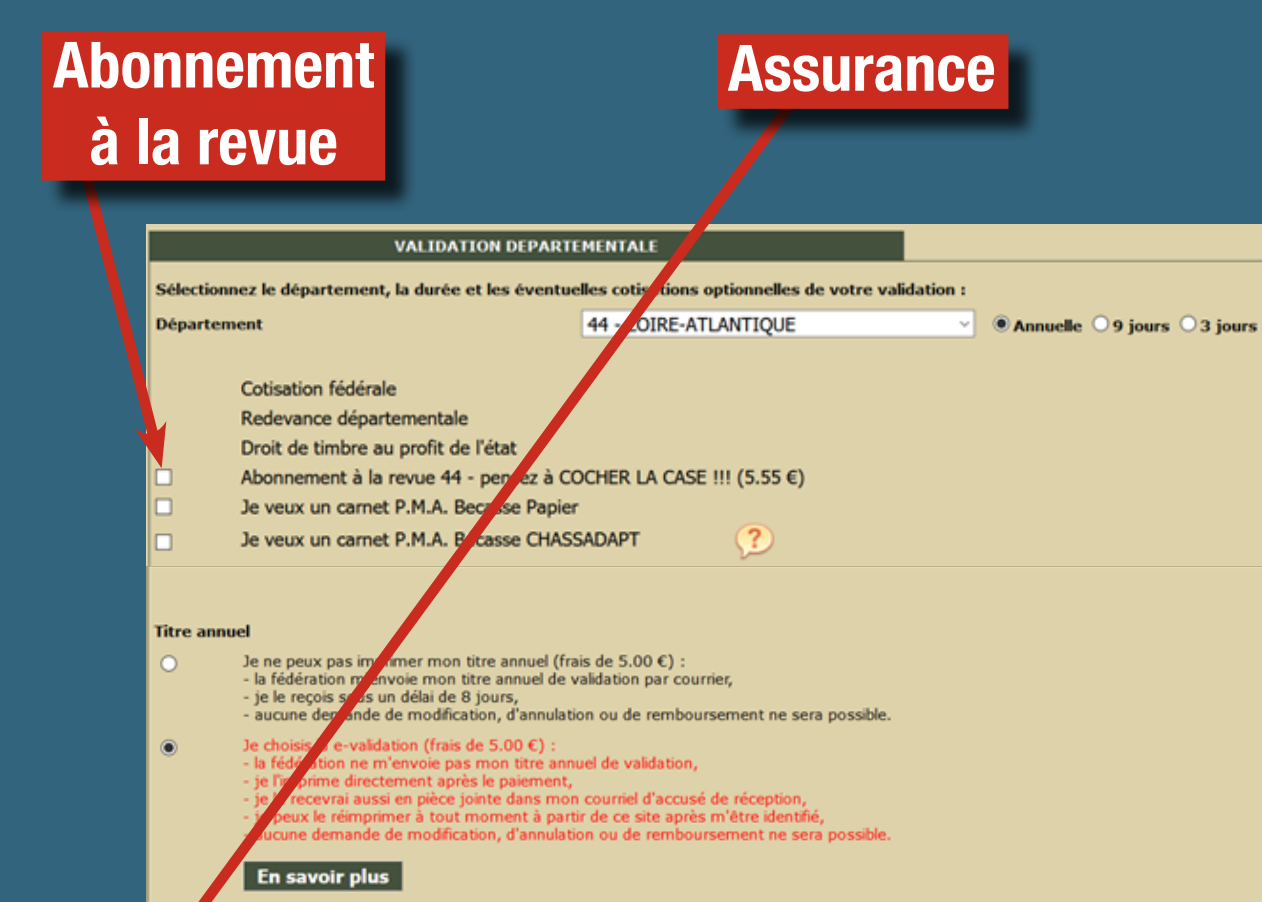

s cotisations Au Assurance (20.00 €) Frais de dossier Internet

Pour rappel, l'option du timbre grand gibier départemental en LOIRE-ATLANTIQUE n'apparaît pas car comme le national, il est supprimé.

Vous pourrez, évidemment, continuer à chasser le grand gibier car une validation départementale ou nationale 44 permet de chasser sur l'ensemble du département, toutes les espèces chassables, petit ET grand gibier.

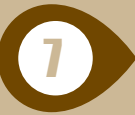

Puis, suivez les étapes et payez par carte bancaire.